## Получение QR-кода в ГИС «Цифровое уведомление»

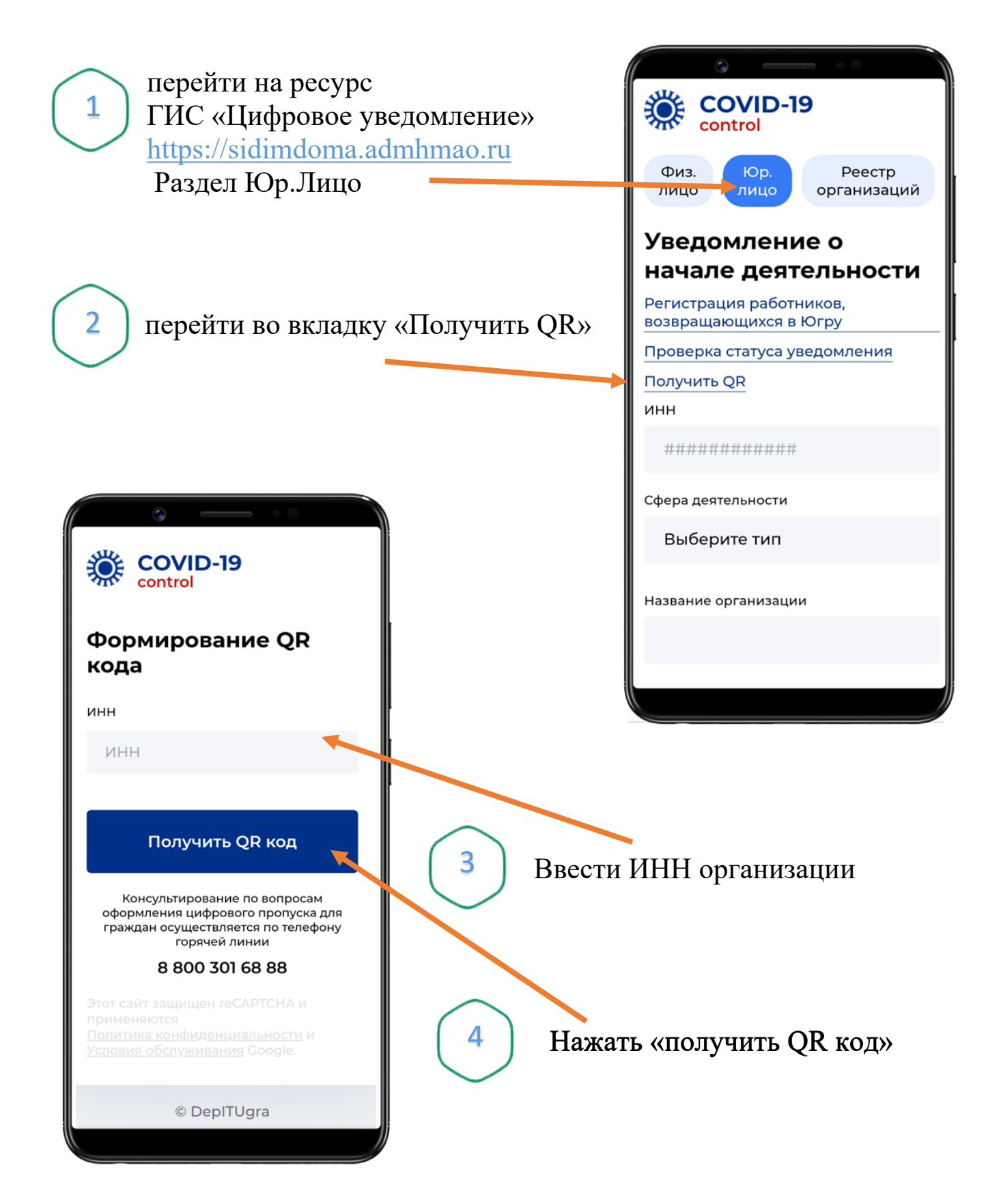

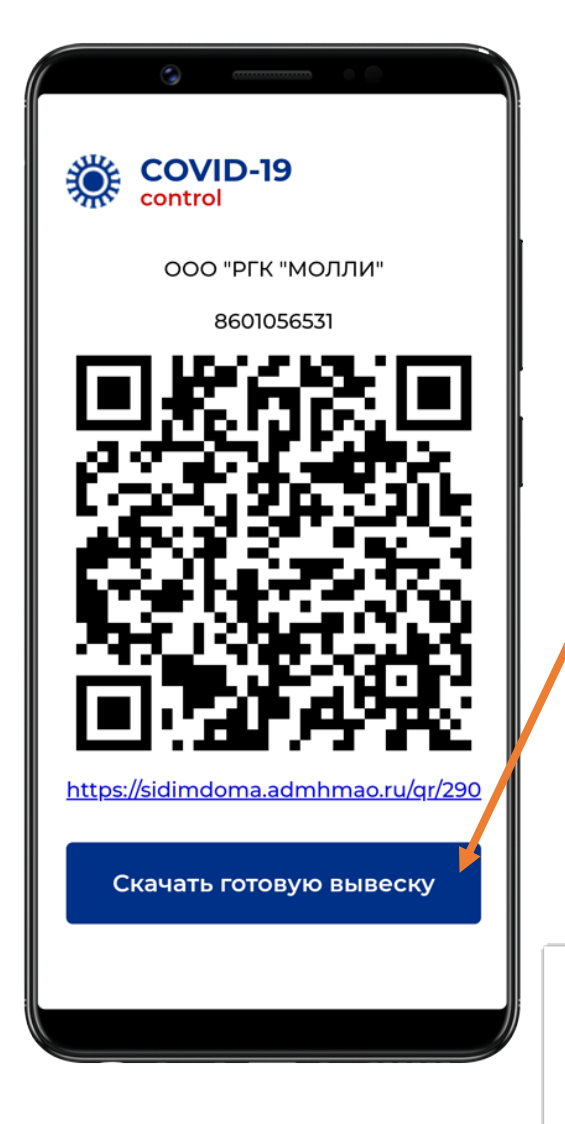

Скачать и распечатать готовую вывеску

5

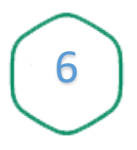

Вывеску разместить в доступном для посетителей месте

ГИС «Цифровое уведомление»

## **ЗАРЕГИСТРИРУЙТЕСЬ**

отсканировав QR-код камерой вашего телефона

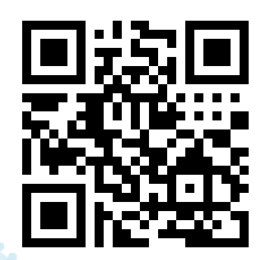

или перейдите по ссылке

## sidimdoma.admhmao.ru/qr/290

- 1. Отсканируйте QR-код или введите вручную адрес ссылки.
- 2. Перейдите по ссылке. 3. Введите в открывшемся окне номер телефона.
- 4. Отметьте согласие на обработку своих персональных данных.
	- 5. Дождитесь поступления СМС.
	- 6. Введите код из СМС.
	- 7. Получите уведомление о завершение регистрации.

Регистрация нужна для оповещения о возможном контакте с посетителем с подтвержденным диагнозом COVID-19

## Использование QR-кода

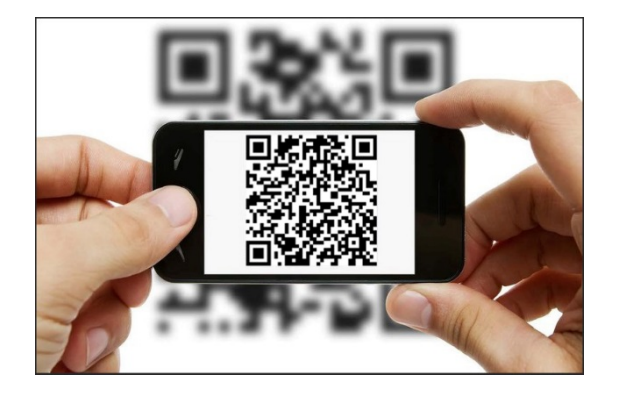

Сканирует QR-код или вводит вручную адрес ссылки \* 1

\*В случае отсутствия у посетителя смартфона, использовать смартфон сотрудника учреждения.

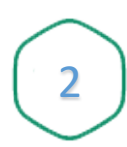

Вводит в открывшемся окне номер телефона посетителя

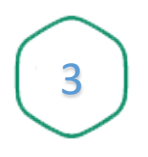

4

Галочку о согласии на обработку своих персональных данных

Получить СМС с кодом

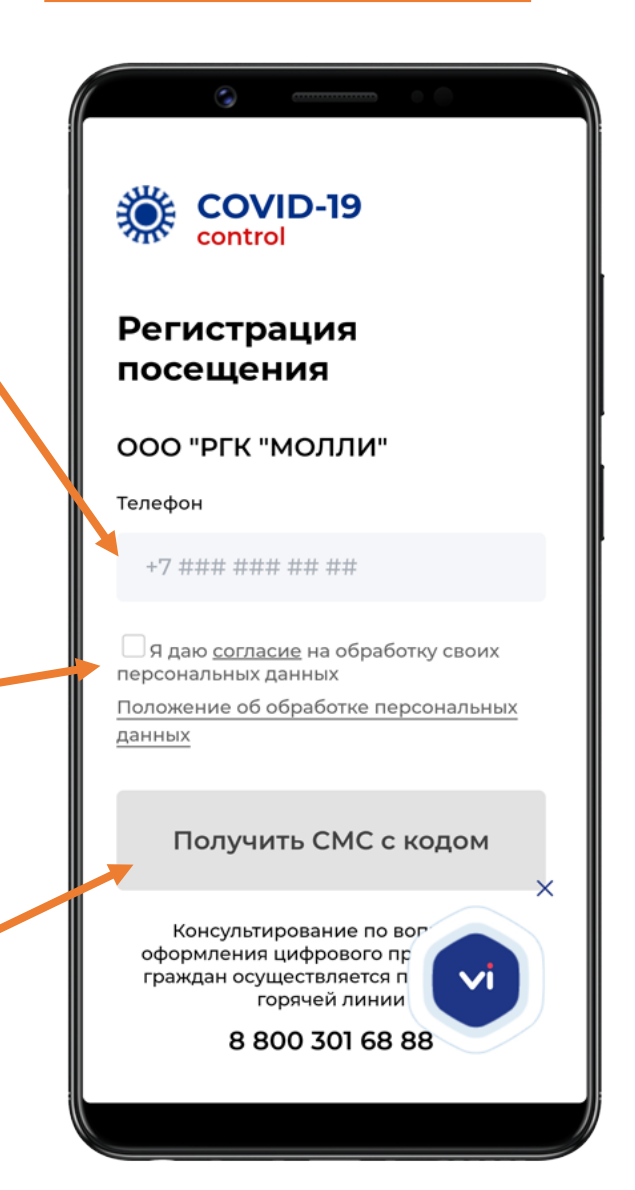

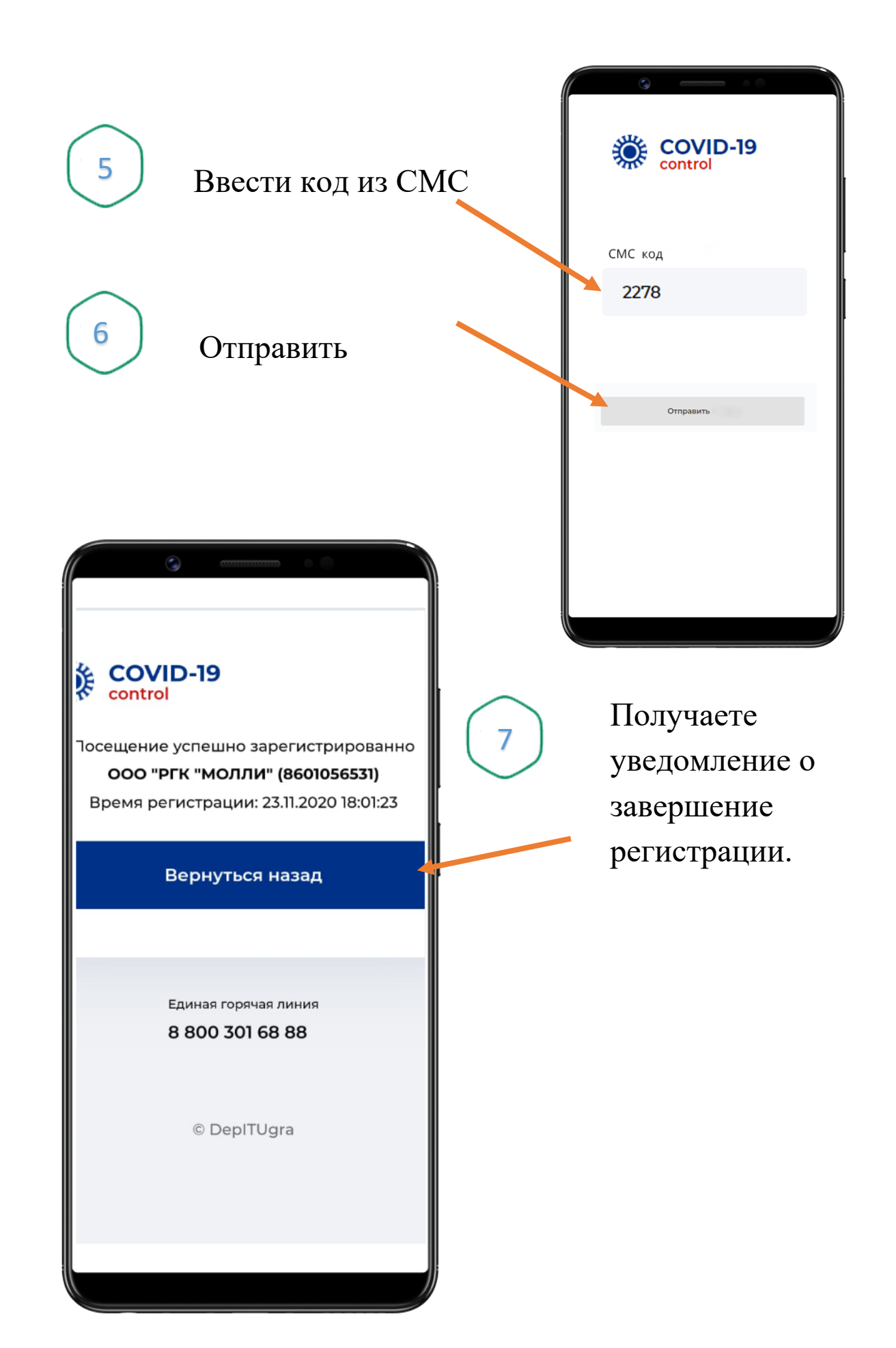